# Self-Service: Your Guide to Planning and Registering for Courses

#### **Registrar's Office**

registrar@whitworth.edu Phone: 509.777.3205

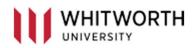

# Contents

| 1.    | Schedule Tab – Planning Your Upcoming Term                        | 3  |
|-------|-------------------------------------------------------------------|----|
| 2.    | Courses & Sections                                                | 5  |
| Sear  | ching for courses from <b>Program Evaluation</b>                  | 5  |
| Sear  | ching for courses directly from the <b>Courses &amp; Sections</b> | 5  |
| Planı | ning a Section                                                    | 7  |
| 3.    | Holds on Your Account                                             | 3  |
| Advi  | sor Holds                                                         | 3  |
| Phor  | e Number Holds                                                    | 3  |
| 4.    | Time to Register                                                  | 9  |
| 5.    | Timeline Tab                                                      | 11 |
|       | ng courses to different terms in the timeline                     |    |
| 6.    | Advising Tab1                                                     | 2  |
| 7.    | Program Evaluation                                                | 3  |
| 8.    | Monitoring Degree Requirements                                    | 3  |
| 9.    | Interactive Course Searches                                       | 3  |
| 10.   | View a New Program – "What if I change my major?"1                | 3  |

## Schedule Tab – Planning Your Upcoming Term

With this tool, you can see a visual of your schedule when you are planning your preferred courses. To get to your plan and schedule from the main Self-Service page, go to Student Planning.

| Hello, Welcome to Whitworth Self-Service!<br>Choose a category to get started.                                                |                                                                                                    |
|----------------------------------------------------------------------------------------------------|----------------------------------------------------------------------------------------------------|
| Student Finance     Here you can view your latest statement and make a payment online.                                        | Financial Aid     Here you can access financial aid data, forms, etc.                                               |
| Tax Information<br>Here you can change your consent for e-delivery of tax information.                                        | Banking Information     Here you can view and update your banking information.                                      |
| Employee<br>Here you can view your tax form consents, earnings statements, banking information, timecards and leave balances. | Student Planning<br>Here you can search for courses, plan your terms, and schedule & register your course sections. |
| Courses & Sections<br>Here you can view and search Courses & Sections.                                                        | Grades<br>Here students can view their grades by term.                                                              |
| Graduation Overview Here you can view and submit a graduation application.                                                    | Advising<br>Here you can access your advisees and provide guidance & feedback on their academic planning.           |
| Faculty     Faculty     Here you can view your active classes and submit grades and waivers for students.                     | Financial Management     Here you can view the financial health of your cost centers and your projects.             |

#### Then click "Go to Plan & Schedule."

|   | Getting Started y options to help you plan your courses and earn your degree. Here are 2 steps to get you started:                                                       | Search for courses                                                                                                    |  |
|---|----------------------------------------------------------------------------------------------------|----------------------------------------------------------------------------------------------------|--|
| 1 | View Your Program Evaluation<br>Start by going to Program Evaluation to see your academic progress in your degree and search for<br>courses.<br>60.10 Program Evaluation | Plan your Degree & Register for Classes     Plan your Degree & Register for Classes     Next: take a look at your plan to see what you've accomplished and register your remaining classes     toward your degree.     Go to Plan 4 Schedulo |  |

#### Use arrows to navigate to other terms

| Schedule Timeline Advising Petitions & Waivers                              |     |         |                                     |                   |                                       |                   |                                     |                         |
|-----------------------------------------------------------------------------|-----|---------|-------------------------------------|-------------------|---------------------------------------|-------------------|-------------------------------------|-------------------------|
| C > 2023 Fall Semester +                                                    |     |         |                                     |                   |                                       |                   |                                     |                         |
| Filter Sections                                                             |     | - Print |                                     |                   |                                       | Planned: 13 Cree  | lits Enrolled: O Credits            | - Waitlisted: 0 Credits |
| AR-324-1: Graphic Design I                                                  | c î | Sun     | Mon                                 | Tue               | Wed                                   | Thu               | Fri                                 | Sat                     |
|                                                                             | 7   | 7am     |                                     |                   |                                       |                   |                                     | *                       |
| Complete AR-120 and AR-124 - Must be completed prior to taking this course. | 8   | Bam     | [                                   | <u>HI-105-1</u> X |                                       | <u>HI-105-1</u> X |                                     |                         |
| ✓ Planned                                                                   |     | 9am     | <u>CS-273-1</u> X <u>SN-311-2</u> X |                   | <u>\$5-273-1</u> × <u>\$N-311-2</u> × |                   | <u>55-273-1</u> × <u>5N-311-2</u> × |                         |
| Credits: 3 Credits                                                          | 10  | Dam     | AR-324-1 X                          |                   | AR-324-1 X                            |                   |                                     |                         |
| Grading: Graded<br>Instructor: Necochea, B<br>9/6/2023 to 12/15/2023        | 11  | 1am     |                                     |                   |                                       |                   |                                     |                         |
| Seats Available: 7                                                          | 12  | 2pm     |                                     |                   |                                       |                   |                                     |                         |
| V Meeting Information                                                       | 1   | 1pm     | <u>PE-110-1</u> ×                   |                   | <u>PE-110-1</u> X                     |                   |                                     |                         |
| View other sections                                                         | 2   | 2pm     |                                     |                   |                                       |                   |                                     |                         |
|                                                                             | 3   | 3pm     |                                     |                   |                                       |                   |                                     |                         |
| CS-273-1: Data Structures                                                   | 4   | 4pm     |                                     |                   |                                       |                   |                                     |                         |
| Complete CS-172 - Must be completed prior to taking this course,            | 5   | 5pm     |                                     |                   |                                       |                   |                                     |                         |
| ✓ Planned                                                                   | 6   | 5pm     |                                     |                   |                                       |                   |                                     |                         |
| Credits: 3 Credits<br>Grading: Graded                                       | 7   | 7pm     |                                     |                   |                                       |                   |                                     | ~                       |

The main center section of your schedule contains an overview of the particular semester you are looking at. Navigate to the semester you are planning for a calendar view of planned sections.

- A red box around a course indicates the section conflicts with another section, the section is waitlisted, or another registration issue
- A yellow warning symbol indicates a class has one or more unmet prerequisites
- Have a back-up plan for courses that conflict or have a waitlist

| < > 2023 Fall Semester +                                                           |       |       |                              |                   |                              |                                          |                                       |                     |
|------------------------------------------------------------------------------------|-------|-------|------------------------------|-------------------|------------------------------|------------------------------------------|---------------------------------------|---------------------|
| Filter Sections                                                                    |       | Print |                              |                   |                              | Planned: 13 Cred                         | its Enrolled: 0 Credits               | Waitlisted: 0 Credi |
| AR-324-1: Graphic Design 1                                                         | A     | Sun   | Mon                          | Tue               | Wed                          | Thu                                      | Fri                                   | Sat                 |
|                                                                                    | 7am   |       |                              |                   |                              |                                          |                                       |                     |
| <u>Complete AR-120 and AR-124 - Must be completed prior to taking this course.</u> | 8am   |       | [                            | <u>HI-105-1</u> X |                              | <u>HI-105-1</u> ×                        |                                       |                     |
| ✓ Planned                                                                          | 9am   |       | <u>(5-273-1 × 5N-311-2 ×</u> |                   | <u>(5-273-1 × 59+311-2 ×</u> |                                          | <u>(\$-273-1</u> × <u>\$N-311-2</u> × |                     |
|                                                                                    | 10am  |       |                              |                   |                              | L. L. L. L. L. L. L. L. L. L. L. L. L. L |                                       |                     |
| Credits: 3 Credits<br>Grading: Graded<br>Instructor: Necochea, B                   | 11am  |       | <u>AR-324-1</u> X            |                   | <u>AR-324-1</u> X            |                                          |                                       |                     |
| 9/6/2023 to 12/15/2023<br>Seats Available: 7                                       | 12pm  |       |                              |                   |                              |                                          |                                       |                     |
| V Meeting Information                                                              | 1pm   |       | PE-110-1 X                   |                   | <u>PE-110-1</u> X            |                                          |                                       |                     |
| View other sections                                                                | 2pm   |       |                              |                   |                              |                                          |                                       |                     |
|                                                                                    | 3pm   |       |                              |                   |                              |                                          |                                       |                     |
| CS-273-1: Data Structures X                                                        | 4pm   |       |                              |                   |                              |                                          |                                       |                     |
| Complete CS-172 - Must be completed prior to taking this course.                   | 5pm   |       |                              |                   |                              |                                          |                                       |                     |
|                                                                                    | 6pm   |       |                              |                   |                              |                                          |                                       |                     |
| V Planned                                                                          | 7pm   |       |                              |                   |                              |                                          |                                       |                     |
| Credits: 3 Credits<br>Grading: Graded                                              | • 0om |       |                              |                   |                              |                                          |                                       |                     |

The lefthand scroll area shows details of the courses you have planned or registered for.

## **Courses & Sections**

C. Expressive Inquiry

Whether you want to look through courses available next term or look through ALL courses potentially offered at Whitworth, the Courses & Sections lets you to plan the perfect schedule.

Student Planning gives you two easy ways to look for courses in **Courses & Sections**:

- 1. Click on a search button in the **Program Evaluation Tab.** This will direct you to **Courses & Sections** and all courses that fit that search criteria
- 2. Search directly by using the Search for courses or Search for Subjects search boxes

#### Searching for courses from Program Evaluation

The Program Evaluation feature is a GREAT tool to track your degree requirements and progress during your time at Whitworth (learn more in the Program Evaluation document). Even more, you can interactively search for courses with this tool!

If you need to fulfill particular requirement, but aren't sure which classes will fulfill it, click on the **Search** button next to the requirement

| ≡   |                       |        |
|-----|-----------------------|--------|
| ÷   | Home                  |        |
| ŧ   | Financial Information | $\sim$ |
| ©)5 | Employment            | $\sim$ |
| ۲   | Academics             | ^      |
|     | Student Planning      | ^      |
|     | Planning Overview     |        |
|     | Plan & Schedule       |        |
|     | Program Evaluation    |        |

| I.<br>FAKE ONE COURSE FROM EACH | H OF THE FOLLOWING REQUIREMENTS WRITTEN COMMUNICATION | ▲ 0 of 3 Credits Completed. Hide Details |              |
|---------------------------------|-------------------------------------------------------|------------------------------------------|--------------|
| Status                          | Course                                                | Search Gra Je                            | Term Credits |
| ③ Not Started                   |                                                       |                                          |              |
| 2.<br>DRAL COMMUNICATION 🔬 0    | of 3 Credits Completed. Hide Details                  |                                          |              |
| Status                          | Course                                                | Search Gr de                             | Term Credits |
| ③ Not Started                   |                                                       |                                          |              |

This search button will direct you to the Courses & Sections if the requirement has not been fulfilled. You can then see all courses that fulfill this requirement. If you have already met that requirement, you cannot use the search button.

## Searching for courses directly from the Courses & Sections

You can search by subject or by course in the Courses & Sections

Begin typing a subject in the "Search for a course subject" box to bring up all subjects that match.

| Search for Courses and Course Sections |
|----------------------------------------|
| Subject Search Advanced Search         |
| Search for a course subject: com       |
| Communication Studies                  |
| Computer Science                       |
| Visual Communication                   |

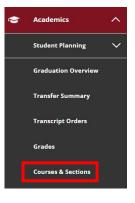

#### This will bring up all courses in that subject.

| Filter Results                                                         | Hide | Filters Applied: (Visual Communication X)                                                                                                    |
|------------------------------------------------------------------------|------|----------------------------------------------------------------------------------------------------|
| Availability                                                           | ^    | VC-120 2-D Design (3 Credits)                                                                                                    |
| Open and Waitlisted Sections                                           |      | Studio problems involving the creative application of design elements and principles. Emphasis is on two-dimensional experiences involving line, space, shape, texture, color, etc. Also listed as AR 120.<br>Fall, Jan and spring semesters. Fee.                                                                                                    |
| Subjects                                                               | ^    | Requisites:<br>None<br>Locations:<br>Whitworth Campus                                                                                                    |
| Visual Communication (9)                                               |      | Typically Offered (Please check with department as this is not a guarantee<br>All, All years                                                                                                    |
| Locations                                                              | ~    |                                                                                                    |
| Whitworth Campus (9)<br>Continuing Studies On-Campus (1)<br>Online (1) |      | VC-124 Adobe Creative Suite (3 Credits) Add Course to Plan A beginning level course using basic graphic design applications. Students will learn to use Adobe Photoshop. Illustrator and InDesign. They will gain experience in manipulating images digitally. Provides a foundation for the study of advanced art and design topics. AR 120 recommended but not required. Also listed as AR 124. Fall and spring semesters. Fee. |
| Terms                                                                  | ~    | Requisites:<br>None<br>Locations:                                                                                                    |
| 2024 Fall Semester (1)                                                 |      | Whitworth Campus, Online<br>Typically Offered Please check with department as this is not a guarantee<br>Fail and Spring, All years                                                                                                    |
| Days of Week                                                           | ^    |                                                                                                    |
| Monday (1)<br>Tuesday (1)<br>Wednesday (1)                             |      | View Available Sections for VC-124 V                                                                                                    |
| Time of Day                                                            | ^    | VC-125 Writing for Mass Media (3 Credits)<br>News values: creativity and structure in news writing: journalistic style and format; accuracy, clarity and conciseness in writing; basic reporting and research skills, interviewing, listening, and observing.                                                                                                    |
| Select time range                                                      | •    | Also listed as JMC 125. Fall and spring semesters, Requisites:                                                                                                    |
|                                                                        |      | None                                                                                                    |

Are you looking for a course on a particular day of the week or instructor? You can filter courses like this by checking boxes on the lefthand side!

#### You can also type a specific course in the **Search for courses** box.

| Search for Courses and Course Sections      | CH 101 Q |
|---------------------------------------------|----------|
| Subject Search Advanced Search              |          |
| Search for a course subject: Type a subject |          |
| Admin & Nonprofit Leadership                |          |
| Aerospace Studies                           |          |
| American Sign Language                      |          |

#### This will bring up all courses that match the course name.

| Search for Courses and Courses & Sections                           | irse Sections | Searc                                                                                                    | ch for coursesQ    |
|---------------------------------------------------------------------|---------------|----------------------------------------------------------------------------------------------------|--------------------|
| Filter Results                                                      | Hide          | Filters Applied: None                                                                                                    |                    |
| Availability                                                        | ~             | CH-101 Introduction to Chemistry (3 Credits)<br>Introduction to the fundamental concepts in chemistry for nursing majors, select i led health fields. Fall semester. Restricted to allied health m | Add Course to Plan |
| Open and Waitlisted Sections Open Sections Only                     |               | Requisites:<br>None<br>Locations:                                                                                                    |                    |
| Subjects                                                            | ^             | Whitworth<br>Typically Offered Please check with department as this is not a guarantee<br>Fall, All years                                                                                          |                    |
| Aerospace Studies (1) American Sign Language (2) Arabic (2) Art (6) |               | View Available Sections for CH-101                                                                                                    | ~                  |

## Planning a Section

Make sure you have a section planned for each course and that no sections overlap. You will be unable to register for any sections that overlap with each other.

Below is what a course in the scroll section looks like with a section planned and without one.

#### **Section Planned**

| NS-101-2: Earth and Sky                                                                                           | × |
|----------------------------------------------------------------------------------------------------|---|
| V Planned                                                                                                    |   |
| Credits: 3 Credits<br>Grading: Graded<br>Instructor: Muntwyler, A<br>9/6/2023 to 12/15/2023<br>Seats Available: 9 |   |
| <ul> <li>Meeting Information</li> </ul>                                                                           |   |
|                                                                                                    |   |
| ✓ View other sections                                                                                             |   |
| ✓ View other sections                                                                                             |   |
| View other sections  PE-110-1: Introduction to Dance                                                              | × |
|                                                                                                    | × |
| PE-110-1: Introduction to Dance                                                                                   | × |

#### **No Section Planned**

| NS-101: Earth and Sky<br>View other sections                                                                                                    | × |
|----------------------------------------------------------------------------------------------------|---|
| PE-110-1: Introduction to Dance                                                                                                    | × |
| ✓ Planned                                                                                                    |   |
| Credits: 1 Credits<br>Grading: Graded<br>Instructor: Glesk, S<br>9/6/2023 to 10/20/2023<br>Seats Available: 3<br>Meeting Information<br>View other sections | _ |
| SN-311-2: Advanced Spanish Lang and Comp                                                                                                    | × |
| ✓ Planned                                                                                                    |   |
| Credits: 3 Credits<br>Grading: Graded                                                                                                    |   |

#### Holds on Your Account

There are several types of holds that could be on your account and prevent you from registering. Two of the most common are advisor holds and phone number holds. Until these are cleared, you will be unable to register for classes.

#### Advisor Holds

| ٩   | scarletsmith                 | 〔→ Sign out                  | ⑦ Help           | 2    |
|-----|------------------------------|------------------------------|------------------|------|
| (!) | Advisor clear<br>academic ad | rance must be obta<br>visor. | ined. Please see | your |

Advisor clearance means that your advisor has not reviewed your course plan and cleared you to register. If you receive this notification, you will need to contact your advisor.

#### Phone Number Holds

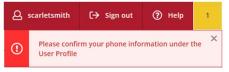

A phone number hold means you have not confirmed your phone number in Self-Service. To do this, go to your user profile.

| WHITWORTH                                                                                                    | <b>A</b> scarletsmith | [→ Sign out | ⑦ Help | 1 |
|----------------------------------------------------------------------------------------------------|-----------------------|-------------|--------|---|
| Academics · Student Planning · Plan & Schedule                                                                                   | User Profile          |             |        |   |
| (i) Registration for undergraduate day students will begin on Tuesday. April 2nd. <u>View the early registration timetable</u> . | Emergency Information |             |        |   |
| Plan your Degree and Schedule your courses                                                                                       | View/Add Proxy Access |             |        | Q |
|                                                                                                    | Account Preferences   |             |        |   |
| Schedule Timeline Advising Petitions & Waivers                                                                                   | Required Agreements   |             |        |   |

Scroll down until you see the section below. Then click "Confirm."

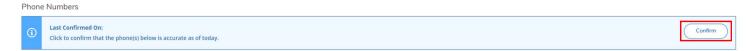

## Time to Register

Before it is your time to register, you will receive the following notification at the top of your screen.

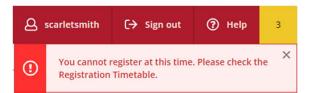

Once it is your time to register, click on the Register Now button to register for all planned courses at the same time.

| S         2024 Fall Semester                               |            |      |       |                  |   | $\subset$ | Remove Pla      | ined Cours | es             |                   | Register N | łow               |
|------------------------------------------------------------|------------|------|-------|------------------|---|-----------|-----------------|------------|----------------|-------------------|------------|-------------------|
|                                                            | e to iCal  |      | Print |                  |   |           |                 |            | Planned: 13 Cr | edits Enrolled: 0 | Credits    | Waitlisted: 0 Cre |
| R-261-1: Hist Renaissance/Barogue Art                      | ×          |      | Sun   | Mon              |   | Tue       | Wed             |            | Thu            | Fri               |            | Sat               |
| Planned                                                    |            | 7am  |       |                  |   |           |                 |            |                |                   |            |                   |
| redits: 3 Credits<br>Grading: Graded                       |            | 8am  |       | MA-357-1         | × |           | MA-357-1        | ×          |                | MA-357-1          | ×          |                   |
| nstructor: Meredith Shimizu<br>//4/2024 to 12/13/2024      |            | 9am  |       | <u>AR-261-1</u>  | × |           | <u>AR-261-1</u> | ×          |                | <u>AR-261-1</u>   | ×          |                   |
| eats Available: 25 <ul> <li>Meeting Information</li> </ul> |            | 10am |       | <u>H5-326-1</u>  | × |           | <u>H5-326-1</u> | ×          |                | <u>HS-326-1</u>   | ×          |                   |
| Register                                                   |            | 11am |       |                  |   |           |                 | _          |                |                   | _          |                   |
| <ul> <li>View other sections</li> </ul>                    |            | 12pm |       | <u>(\$-273-1</u> | × |           | (5-273-1        | ×          |                | (5-273-1          | ×          |                   |
|                                                            |            | 1pm  |       |                  |   |           |                 |            |                |                   |            |                   |
|                                                            |            | 2pm  |       |                  |   |           |                 |            |                |                   |            |                   |
| S-273-1: Data Structures                                   | ×          | 3pm  |       |                  |   |           |                 |            |                |                   |            |                   |
| Complete CS-172 - Must be completed prior to taking th     | is course. | 4pm  |       |                  |   |           |                 |            |                |                   |            |                   |
| / Planned                                                  |            | 5pm  |       |                  |   |           |                 |            |                |                   |            |                   |
| redits: 3 Credits                                          |            | 6pm  |       |                  |   |           |                 |            |                |                   |            |                   |
| irading: Graded<br>nstructor: Bell, M                      |            | 7pm  |       |                  |   |           |                 |            |                |                   |            |                   |

Note: This will not guarantee you will be registered for the planned sections. If the section is full, there is a time conflict, you do not meet the prerequisites, or you have a hold on your account, you will not be registered for the planned section.

Courses that were successfully registered will be turned to green in the calendar area and on the lefthand scroll area. Courses that you were not registered for will remain in yellow.

|                                                                 |          | Print |                 |                 |                 | Planned: 0 Cred | ts Enrolled: 15 Credits | Waitlisted: 0 Credits |
|-----------------------------------------------------------------|----------|-------|-----------------|-----------------|-----------------|-----------------|-------------------------|-----------------------|
| PO-223-1: Law and Society                                       | <u>^</u> | Sun   | Mon             | Tue             | Wed             | Thu             | Fri                     | Sat                   |
| Completed                                                       | 11am     |       |                 |                 |                 |                 |                         | •                     |
| Credits: 3 Credits                                              | 12pm     |       |                 |                 |                 |                 |                         |                       |
| Grading: Graded<br>Instructor: Lee, K<br>3/4/2019 to 12/13/2019 | 1pm      |       |                 | <u>PO-223-1</u> |                 | <u>P0-223-1</u> |                         |                       |
| V Meeting Information                                           | 2pm      |       | <u>1H-393-1</u> | PD-396-1        | <u>50-338-1</u> | P0-396-1        | <u>1H-393-1</u>         |                       |
| View other sections                                             | Зрт      |       |                 | P0/300-1        |                 | <u>FU-220-1</u> |                         |                       |
|                                                                 | 4pm      |       |                 |                 |                 |                 |                         |                       |
| PO-396-1: British Politics                                      | Spm      |       |                 |                 |                 | ]               |                         |                       |
| Completed                                                       | 6pm      |       |                 |                 |                 |                 |                         |                       |
| Credits: 3 Credits<br>Grading: Graded                           | 7pm      |       | PO-464W-N       |                 |                 |                 |                         | _                     |
| Instructor: Swan, S<br>9/4/2019 to 12/13/2019                   | 8pm      |       |                 |                 |                 |                 |                         |                       |
| V Meeting Information                                           | 9pm      |       |                 |                 |                 |                 |                         |                       |
| ✓ View other sections                                           | 10pm     |       |                 |                 |                 |                 |                         | _                     |
|                                                                 |          |       |                 |                 |                 |                 |                         |                       |

You can also double check the planned, enrolled and waitlisted credits at the top. Any credits that remain planned or waitlisted, mean you are *not* registered for them.

You can also put yourself on the waitlist or register for individual classes by clicking on the respective buttons from the lefthand side scroll area.

| <u>AR-231-N: Digital Photography I</u>                           | ×      |                                      |   |
|------------------------------------------------------------------|--------|--------------------------------------|---|
| ✓ Planned                                                        | USCS   | -231-1: US Latino/a Film X           | 1 |
| Credits: 3 Credits<br>Grading: Graded                            | V Pl   | anned                                |   |
| Instructor: Rackham, M<br>2/1/2024 to 5/17/2024<br>Waitlisted: 1 |        | ts: 3 Credits<br>ing: Graded         |   |
| ✓ Meeting Information                                            | Instru | uctor: Vigil, J<br>024 to 5/17/2024  |   |
| This section has a waitlist                                      |        | Available: 13<br>leeting Information |   |
|                                                                  |        | Register                             |   |
| Waitlist                                                         |        | Register                             |   |

# Timeline Tab

This tab gives an overview of what you have taken and what you are planning on taking.

| '       | Add a Term Remove Planned | d Courses          |                                                                                                    |                                                                                                    |                      |  |
|---------|---------------------------|--------------------|----------------------------------------------------------------------------------------------------|----------------------------------------------------------------------------------------------------|----------------------|--|
| <<br>ts | 2022 Eal Semester         | 2023 Fall Semester | AR 2314: Digital Theorgraphy I x<br>Create: J Create:<br>USCS 2217: US Latino's Film x<br>Create: J Create:<br>Create: Create:<br>6 Planned Credits | AP34 Fall Semester AP 251: Hot Beneformer (Barroyne ) AP 251: Hot Beneformer (Barroyne ) Code: 10 code Code: 5 Code Code: 5 Code Code Code: 5 Code Code Code: 5 Code Code Code: 5 Code Code Code Code Code Code Code Code | 2025 Fall Semester × |  |

The green bar in the timeline indicates the term is completed. The yellow bar indicates the term is in progress.

You have the ability to plan courses four years in advance. To add a term to your timeline, click the "Add a Term" button and choose a particular term. This term will now be available to add courses to.

| 10 | ched | ule Timeline Advising Pet                                    | titions & Waivers                                                                        |       |
|----|------|--------------------------------------------------------------|------------------------------------------------------------------------------------------|-------|
|    |      | Add a Term Remove Planned                                    | d Courses                                                                                |       |
|    |      | 2022 Fall Semester -                                         | 2023 Fall Semestr Add a Term to Your Plan 25 Fall Semest                                 | ter × |
|    |      | CS-171-1: Computer Science I X                               | AR324.1: Graphic Dest Please select a term to be added to your plan:<br>Gradus 3 Credits |       |
|    |      | CS-374-1: Database Management X                              | A 2025 Jan Term                                                                          |       |
|    | <    | Take CS-273 - Must be completed prior to taking              | Cancel Add Term                                                                          |       |
|    |      | this course.<br>MA-171-1: Calculus I                         | Credits 3 Credits                                                                        |       |
|    |      | MA-1/1-1: Calculus I X<br>Credits: 4 Credits                 | Condexer C5:172 - Must be completed prior<br>to tables this course. Cindex 4 Cindox      |       |
|    |      | Take MA-150 - Must be completed prior to taking this course. | HI-105-1: Cultural Odyssey of China X<br>Credits 3 Credits                               |       |
|    |      |                                                              | III NS 101: Earth and Sky X                                                              |       |
|    | ts   | 10 Planned Credits                                           | 16 Planned Credits 6 Planned Credits 13 Planned Credits                                  |       |

#### Moving courses to different terms in the timeline

To move planned courses between different terms, click the name of the course you would like to move, and drag it to the term you want to move it to. The new term will appear green when you drag the planned course over it.

You should receive a notification in the top right of the screen saying this course has been planned for a new term. You should also see the course planned for that new term.

| 2025 Spring Semester                                                                    |              |
|-----------------------------------------------------------------------------------------|--------------|
| CS-401: Computer Architecture<br>Credits: 3 Credits                                     | ×            |
| A<br>Take CS-373, CS-278 is Recommended - Mus<br>completed prior to taking this course. | <u>it be</u> |

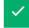

## Advising Tab

You will need to meet with your advisor before registration every term. The Advising Tab gives another avenue for communication in between advising meetings when your plan may be changing.

To send a note to your advisor, type a message in the text box and click "Save Note"

| Schedule Timelin      | e Advising          | Petitions & Waivers |  |  |                                                                                        |                                      |
|-----------------------|---------------------|---------------------|--|--|----------------------------------------------------------------------------------------|--------------------------------------|
| Advising Office       |                     |                     |  |  |                                                                                        |                                      |
|                       |                     |                     |  |  |                                                                                        | View Plan Archive                    |
|                       |                     |                     |  |  | Course Plan last reviewed on 11/3/2020 by<br>Advisor hold last removed on 11/3/2020 by | George, Stacy M.<br>George, Stacy M. |
| Compose a No          | te                  |                     |  |  |                                                                                        |                                      |
|                       |                     |                     |  |  |                                                                                        | *                                    |
| Save Note             |                     |                     |  |  |                                                                                        |                                      |
| View Note His         | tory                |                     |  |  |                                                                                        |                                      |
| Switch pop for global | zation              |                     |  |  |                                                                                        |                                      |
| George, Stacy M. on 1 | 1/1/2018 at 11:41 A | N                   |  |  |                                                                                        |                                      |

# Both you and your advisor(s) can see this message inside Student Planning and a history of notes will always be saved.

On this screen you can also see when your course plan was last reviewed and when your advisor hold was last removed.

## Program Evaluation

The Program Evaluation tool is an interactive tool to help you plan your degree. It can be used to:

- Monitor Completed degree requirements
- Monitor Incomplete degree requirements
- Search for a course to fulfill a particular requirement
- View a new program to discover other potential majors

#### Monitoring Degree Requirements

Degree requirements are coded with colors and symbols depending on the status of that requirement

- A This symbol means that you have not completed, registered for, or planned a course that meets this requirement.
- ✓ This symbol means that this requirement has been completed.
- (9) This symbol means that you have planned a course for this requirement in a future semester. Remember, this does not mean this course will be offered in the term that you planned it.
- 🧿 This symbol means that a course in this requirement is currently in progress.

#### D. Cultural Inquiry

Complete all of the following items. 🛆 2 of 3 Completed. Fully Planned Hide Details

| 1.<br>COMPLETE ONE COURSE WITHIN EACH C   | OF THE FOLLOWING           | REQUIREMENTS HISTORICAL ANALYSIS 🕚 Fully Planned 🛆 0 of 3 Credits Complet | ed. <u>Hi</u> | de Details |       |         |
|-------------------------------------------|----------------------------|---------------------------------------------------------------------------|---------------|------------|-------|---------|
| Status                                    | Course                     | Search                                                                    | $\supset$     | Grade      | Term  | Credits |
| () Planned                                | <u>AR-261</u>              | Hist Renaissance/Baroque Art                                              |               |            | 24/FA | 3       |
| 2.<br>LITERATURE AND STORYTELLING 🗸 3 o   | of 3 Credits Complet       | red. Hide Details                                                         |               |            |       |         |
| Status                                    | Course                     | Search                                                                    |               | Grade      | Term  | Credits |
| ✓ Completed                               | <u>SN-301</u>              | Adv Spanish Grammar Thru Lit                                              |               | A-         | 18/FA | 3       |
| 3.<br>CULTURE AND DIVERSITY 🗸 3 of 3 Cree | dits Completed. <u>Hic</u> | le Details                                                                |               |            |       |         |
| Status                                    | Course                     | Search                                                                    |               | Grade      | Term  | Credits |
| ✓ Completed                               | <u>SO-252</u>              | Sociology of Gender                                                       |               | A          | 18/JA | 3       |

It is a good idea to check the Program Evaluation tab after planning courses to make sure they are fulfilling the requirements you are planning for.

#### Interactive Course Searches

If you need to know what course(s) will fulfill a specific requirement, use the Search button.

| 1.<br>COMPLETE ONE COURSE WITHIN EACH OF THE FOLLOWING REQUIREMENTS HISTORICAL ANALYSIS <u>0</u> of 3 Credits Completed. <u>Hide Details</u> |        |        |       |      |         |  |  |  |  |  |
|----------------------------------------------------------------------------------------------------|--------|--------|-------|------|---------|--|--|--|--|--|
| Status                                                                                                    | Course | Search | Grade | Term | Credits |  |  |  |  |  |
| <ol> <li>Not Started</li> </ol>                                                                                                    |        |        |       |      |         |  |  |  |  |  |

Clicking on the Search button will take you to **Courses & Sections**. From here you can look at courses that meet this requirement, as well as if they are offered in the upcoming semester.

#### View a New Program - "What if I change my major?"

If you are thinking about changing your major and wondering which of your current courses will go towards a new program, use the "View a New Program" tool.

| Program Evaluation                                                                                                    |                                  |  |                    | Search for courses |               |
|----------------------------------------------------------------------------------------------------|----------------------------------|--|--------------------|--------------------|---------------|
| B.S Computer Science (1 of 1 programs)                                                                                             |                                  |  | View a New Program | Load Sample        | e Course Plan |
| Click the "View a New Prog                                                                                                    | ram" button.                     |  |                    |                    |               |
| Academic Programs                                                                                                    |                                  |  |                    |                    |               |
| View the degree requirements for any pro<br>searching and selecting a program below.                                               |                                  |  |                    |                    |               |
| Select from one of the following programs rel                                                                                      | ated to your current program(s): |  |                    |                    |               |
| Programs           B.A Computer Science Network System           B.A Computer Science Business Option           B.S Bioinformatics |                                  |  |                    |                    |               |
| Or, choose a different program:<br>Search for a program:                                                                           |                                  |  |                    |                    |               |
|                                                                                                    | Q                                |  |                    |                    |               |
| B.A French (French and Francophone St                                                                                              | udies)                           |  |                    |                    |               |
| B.A French (French Education)                                                                                                    |                                  |  |                    |                    |               |
| O B.A Spanish (Language and Literature)                                                                                            |                                  |  |                    |                    |               |
| P.A. Spanich (Spanich Education)                                                                                                   | •                                |  |                    |                    |               |
| Cancel                                                                                                    | View Program                     |  |                    |                    |               |

The first options you will see are those that are most like your current program. For these, you will be able to see an estimate of your progress if you were to switch. This estimated progress only includes your **completed** courses, not your **planned** or **registered** courses.

| Program Evaluation |                                                                                                    |                                    | Search for courses      | Q         |
|--------------------|----------------------------------------------------------------------------------------------------|------------------------------------|-------------------------|-----------|
| <                  | B.B.A Economics Concentration (x)<br>(2 of 2 programs)                                                              | View a New Program                 | Load Sample Course Plan | $\supset$ |
| i                  | You are not enrolled in this program. The display of this program information is temporary and it will be removed a | as you leave or refresh this page. |                         |           |

Note: When you are viewing a new program, if there were course substitutions or waivers in your previous program, Self-Service will not copy them over automatically when you view the new one. However, if you officially change your major, any applicable substitutions and waivers will be carried forward.

Remember, viewing a new program in Self-Service *does not* change your major. To officially change your major, you will need to fill out a Major/Minor form and turn it into the registrar's office.

When you refresh the page or exit out of the program, the new program requirements will disappear.